# **workflow-tools**

**Vitaly Samigullin**

**Apr 01, 2020**

# **USER DOCUMENTATION**

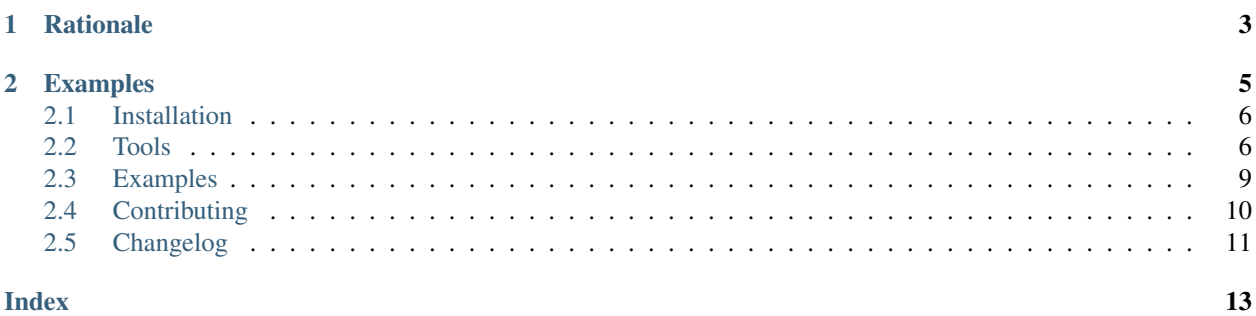

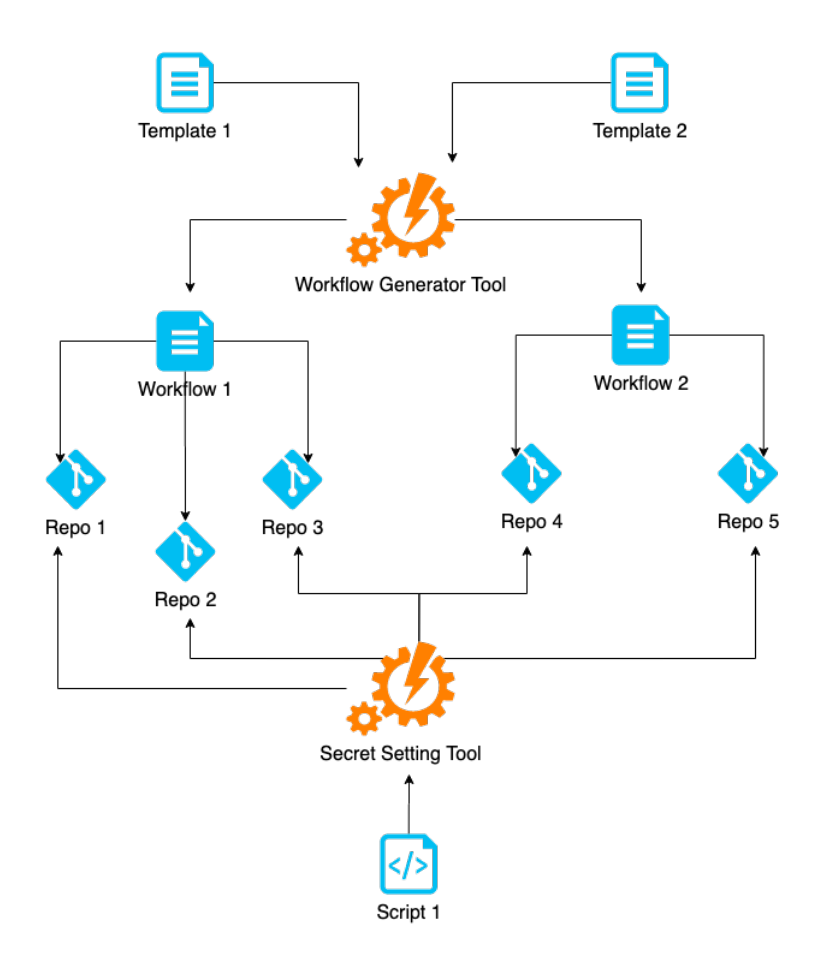

CLI tools for GitHub Actions.

- Automate writing GitHub workflow configs with a generator tool
- Automate setting GitHub secrets for repositories
- Integrate the tools into your pipeline for setting up new microservices

### **CHAPTER**

**ONE**

# **RATIONALE**

<span id="page-6-0"></span>Microservice architecture may have dozens and dozens of lookalikes services that require similar CI/CD workflows. With infrastructure as code approach taken by the [GitHub Actions,](https://help.github.com/en/actions) why not using workflows generation? Provisioning repository for a new microservice may also be automated. This is where workflow-tools come in handy.

#### **CHAPTER**

# **EXAMPLES**

<span id="page-8-0"></span>Let's set [GitHub Secrets](https://help.github.com/en/actions/configuring-and-managing-workflows/creating-and-storing-encrypted-secrets) for a repository. First, get a [personal access token](https://github.com/settings/tokens) in GitHub settings. Then set up a secret using workflow-tools:

```
workflow_secret --owner=anna-money --repo=workflow-tools \
 --token="YOUR-PERSONAL-ACCESS-TOKEN" \
 update --key=MY_SECRET_KEY --value=MY_VALUE
```
Now let's use a fragment of [Jinja2](https://jinja.palletsprojects.com/) template for a GitHub Actions workflow to generate resulting config:

```
WORKFLOW_RUNNER_VERSION=ubuntu-18.04 WORKFLOW_PYTHON27=2.7 WORKFLOW_PYTHON37=3.7 \
workflow_generator
# Press Enter to start pasting Jinja2 workflow template into stdin
jobs:
 test:
   runs-on: [[ workflow.runner_version ]]
   strategy:
     matrix:
       python:
         - [[ workflow.python27 ]]
         - [[ workflow.python37 ]]
# Press Ctrl+D to render resulting workflow
# For real workflow templates use reading/writing from/to a file, load variables from
˓→envfile
jobs:
 test:
   runs-on: ubuntu-18.04
   strategy:
     matrix:
       python:
          -2.7- 3.7
```
See *[Examples](#page-12-0)* for a detailed tour on using workflow-tools in the real world.

# <span id="page-9-0"></span>**2.1 Installation**

### **2.1.1 pip**

Just use:

```
pip install -U workflow-tools
```
### **2.1.2 GitHub**

You can also install the package from the source code:

```
git clone https://github.com/anna-money/workflow-tools
cd workflow-tools
make install
```
# <span id="page-9-1"></span>**2.2 Tools**

workflow-tools sticks to the Unix-way's rule *Do One Thing and Do It Well*. That's why once installed the package automatically generate executables for each CLI tool.

### **2.2.1 workflow\_secret**

Create, update or list GitHub secrets for the repository

#### EXAMPLES

Let's work with the repository <https://github.com/anna-money/workflow-tools>

1. Create a secret HELLO=WORLD

workflow\_secret –owner=anna-money –repo=workflow-tools –token="account:token" –debug update –key=HELLO –value=WORLD

2. Get a list of all secrets

workflow\_secret –owner=anna-money –repo=workflow-tools –token="account:token" list

3. Get info about a secret

workflow\_secret –owner=anna-money –repo=workflow-tools –token="account:token" get –key HELLO

4. Delete a secret HELLO

workflow\_secret –owner=anna-money –repo=workflow-tools –token="account:token" delete –key HELLO

workflow\_secret [OPTIONS] COMMAND [ARGS]...

#### <span id="page-10-0"></span>**Options**

**--owner** <owner> Repository owner

**--repo** <repo> Repository name

**--token** <token> GitHub access token

**--debug**, **--no-debug** Log debug information

#### **delete**

Delete secret

workflow\_secret delete [OPTIONS]

#### **Options**

**--key** <key> GitHub Secret Name

#### **get**

Check details of secret

```
workflow_secret get [OPTIONS]
```
#### **Options**

**--key** <key> GitHub Secret Name

#### **list**

List all secrets for the repository

workflow\_secret list [OPTIONS]

#### <span id="page-11-0"></span>**update**

Create or update secret in the repository

workflow\_secret update [OPTIONS]

#### **Options**

**--key** <key> GitHub Secret Name

**--value** <value> GitHub Secret Value

#### **2.2.2 workflow\_generator**

GitHub Workflow Generator based on Jinja2 templates.

Interpolate Jinja2 template from INPUT with environment variables and write to OUTPUT.

Template variables to be interpolated in the template should be denoted as follows:

[[ workflow.your\_variable ]]

INPUT and OUTPUT can be files or standard input and output respectively. With no INPUT, or when INPUT is -, read standard input. With no OUTPUT, or when OUTPUT is -, write to standard output.

#### EXAMPLES

1. Common patterns working with input/output

workflow\_generator input.tmpl output.yaml

workflow\_generator - output.yaml

workflow\_generator input.tmpl -

workflow\_generator input.tmpl

tail -n 12 input.tmpl | workflow\_generator > output.yaml

2. Generate Pull Request GitHub workflow with the values taken from the envfile

workflow\_generator YOUR-TEMPLATES-PATH/pr.tmpl YOUR-WORKFLOWS-PATH/pr.yml -e YOUR-TEMPLATES-PATH/.env.example

3. Override values from envfile by the environment variable

WORKFLOW\_PROJECT=test workflow\_generator YOUR-TEMPLATES-PATH/pr.tmpl -e YOUR-TEMPLATES-PATH/.env.example

workflow\_generator [OPTIONS] [INPUT] [OUTPUT]

#### <span id="page-12-1"></span>**Options**

```
-p, --prefix <prefix>
     Set prefix for envs to be used in template interpolation
```
- **-e**, **--envfile** <envfile> Load env from file. OS envs overwrite file values
- **--secrets**, **--no-secrets** Show only secrets needed for the workflow

```
--vars, --no-vars
     Show only user defined variables needed for the workflow
```

```
--strict, --no-strict
     Throw exceptions for undefined variables
```
#### **Arguments**

#### **INPUT**

Optional argument

#### **OUTPUT**

Optional argument

# <span id="page-12-0"></span>**2.3 Examples**

Let's consider a real life example: setting up a GitHub Actions workflow for the [workflow-tools](https://github.com/anna-money/workflow-tools) repository itself. We need:

- 1. Generate a GitHub Action workflow using workflow generator tool
- 2. Set GitHub Secrets the workflow needs using workflow\_secret tool

### **2.3.1 Generating workflow**

```
1 WORKFLOW_RUNNER_VERSION=ubuntu-latest \
2 workflow_generator \
3 docs/examples/master.tmpl \
4 ~/PATH-TO-YOUR-REPO/.github/workflows/master.yml \
  -e docs/examples/envfile
```
First, we define a Jinja2-template for the workflow (see a file at line 3). Variables to be substituted should be marked up this way:

```
[[ workflow.your_variable ]]
```
When rendering the resulting file,  $workflow-qenerator$  tool substitutes the markup with the value of corresponding environment variable:

WORKFLOW\_YOUR\_VARIABLE

The environment variable can be set globally, for a single command run, or can be read from the envfile specified by the option flag  $-e$  (see a file at line 5).

Envfile comes in handy when a template uses many variables at once. It's also easier to share variables between the templates using envfile. The envfile has the *lowest precedence*, it can be overridden (line 1).

#### **2.3.2 Setting secrets**

Now that we generated the workflow, let's set a GitHub secret used by the template:

```
1 workflow_secret \
2 --owner=anna-money \
3 --repo=workflow-tools \
4 --token="YOUR-PERSONAL-ACCESS-TOKEN" \
5 update \
6 -key=PYPI_PUSH_USER \
     --value=YOUR_SECRET_VALUE
```
First, we need to get a [personal access token](https://github.com/settings/tokens) (see line 4). workflow\_secret tool has multiple commands (see *[Tools](#page-9-1)*). To set up new or update existing secret update command is used (line 5). The command accepts --key and --value options (lines 6, 7). workflow\_secret also have tool-wide options used for each command: --owner (GitHub user, line 2),  $-\text{repo}$  (GitHub repository name, line 3) and  $-\text{token}$ .

Finally, let's check what secrets are set for the repository:

```
1 workflow_secret \
2 --owner=anna-money \
3 --repo=workflow-tools \
4 --token="YOUR-PERSONAL-ACCESS-TOKEN" \
5 list
```
# <span id="page-13-0"></span>**2.4 Contributing**

- 1. Use Python 3.7+, make and virtualenv
- 2. Install dependencies:

make install

3. Install pre-commit hooks:

make hooks

- 4. Start contributing!
- 5. Make sure [GitHub Actions](https://github.com/anna-money/workflow-tools/actions) pipeline for your Pull Request is passing

# <span id="page-14-0"></span>**2.5 Changelog**

### **2.5.1 0.6.0 (2020-04-01)**

• Update readthedocs config (#8) by @pilosus

## **2.5.2 0.5.0 (2020-04-01)**

- Fix autodocs (#7) by @pilosus
- Add check docs step in CI/CD (#7) by @pilosus
- Add badges to README (#7) by @pilosus

### **2.5.3 0.4.0 (2020-04-01)**

- Extend CI/CD flow with package check (#5) by @pilosus
- Fix bugs with setup.py long description by @pilosus

# **2.5.4 0.3.0 (2020-03-31)**

• Add documentation and ReadTheDocs integration (#3) by @pilosus

## **2.5.5 0.2.0 (2020-03-30)**

• Use GitHub Actions for the project (#2) by @pilosus

# **2.5.6 0.1.0 (2020-03-30)**

- Move internal ANNA project to open source (#1) by @pilosus
- Originally developed by Vitaly Samigullin (@pilosus) as internal ANNA project

# **INDEX**

# <span id="page-16-0"></span>Symbols

--debug workflow\_secret command line option, [7](#page-10-0) --envfile <envfile> workflow\_generator command line option, [9](#page-12-1) --key <key> workflow\_secret-delete command line option, [7](#page-10-0) workflow\_secret-get command line option, [7](#page-10-0) workflow\_secret-update command line option, [8](#page-11-0) --no-debug workflow\_secret command line option, [7](#page-10-0) --no-secrets workflow\_generator command line option, [9](#page-12-1) --no-strict workflow\_generator command line option, [9](#page-12-1) --no-vars workflow\_generator command line option, [9](#page-12-1) --owner <owner> workflow\_secret command line option, [7](#page-10-0) --prefix <prefix> workflow\_generator command line option, [9](#page-12-1) --repo <repo> workflow\_secret command line option, [7](#page-10-0) --secrets workflow\_generator command line option, [9](#page-12-1) --strict workflow\_generator command line option, [9](#page-12-1) --token <token>

workflow\_secret command line option, [7](#page-10-0) --value <value> workflow\_secret-update command line option, [8](#page-11-0) --vars workflow\_generator command line option, [9](#page-12-1) -e workflow\_generator command line option, [9](#page-12-1) -p workflow\_generator command line option, [9](#page-12-1)

### I

INPUT workflow\_generator command line option, [9](#page-12-1)

# O

OUTPUT workflow\_generator command line option, [9](#page-12-1)

### W

workflow\_generator command line option --envfile <envfile>, [9](#page-12-1) --no-secrets, [9](#page-12-1) --no-strict, [9](#page-12-1) --no-vars, [9](#page-12-1) --prefix <prefix>, [9](#page-12-1) --secrets, [9](#page-12-1) --strict, [9](#page-12-1) --vars, [9](#page-12-1)  $-e, 9$  $-e, 9$  $-p, 9$  $-p, 9$ INPUT, [9](#page-12-1) OUTPUT, [9](#page-12-1) workflow\_secret command line option  $-$ debug,  $7$ --no-debug, [7](#page-10-0)

```
--owner <owner>, 7
   --repo <repo>, 7
   --token <token>, 7
workflow_secret-delete command line
      option
   --key <key>, 7
workflow_secret-get command line
      option
   --key <key>, 7
workflow_secret-update command line
      option
   --key <key>, 8
   --value <value>, 8
```